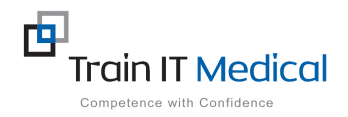

## **BP Premier – Entering Breast Screening (Mammogram) Results**

Breast Screening data must be entered into the Investigation Reports area in BP Premier in order for it to be recognised in search queries. The test name should be entered as 'Breast Mammogram Screening'. The test result can be entered from the Patient record. 

## **To add Mammogram Test Result data:**

## 1. From the Patient Record:

- 1. Select the **Investigation Reports** item on the menu (left of patient screen)
- 2. Select the **Add** button

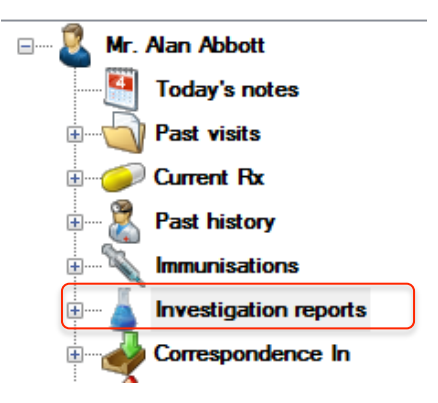

 $\times$ 

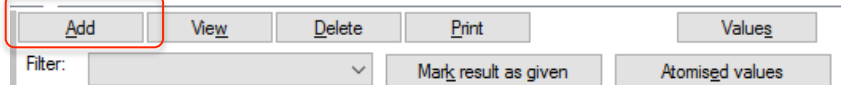

- **3.** Enter the details of the Mammogram **Screening test:** 
	- Provider
	- Test name = *Breast Mammogram Screening*
	- Date of test:
	- Notation:
	- Action to be taken
	- Has Been actioned
	- Checked By
	- Date Checked
	- Comments (if necessary)

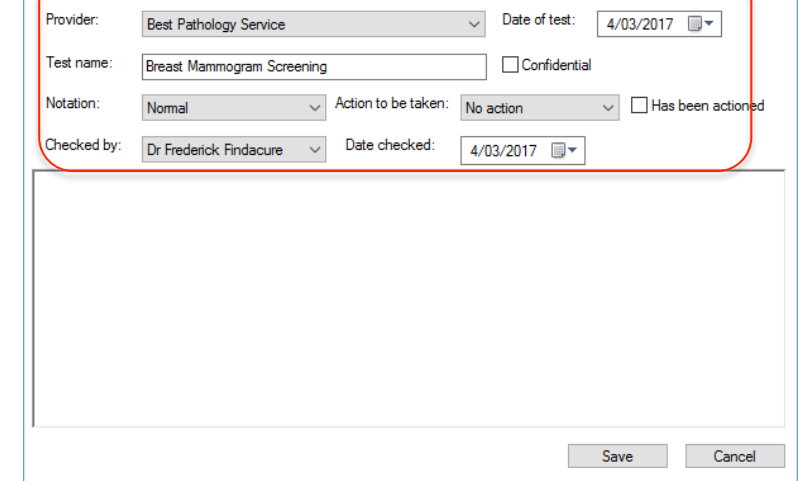

4. Select the **Save** button.

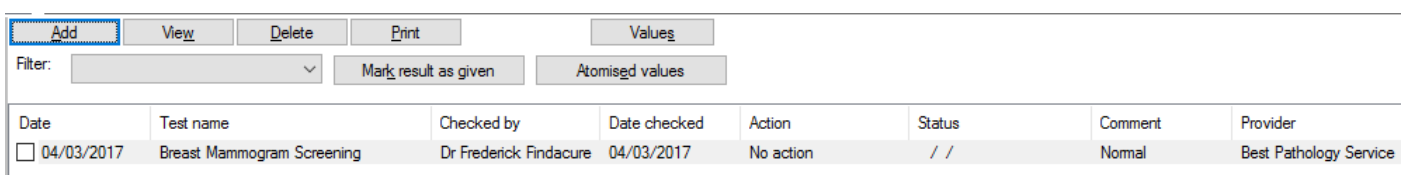

**//Investigation report**